# Consulta de Processos

Processo Eletrônico CELERIDADE e ECONOMIA

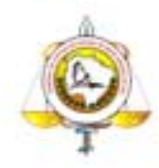

## **Conteúdo**

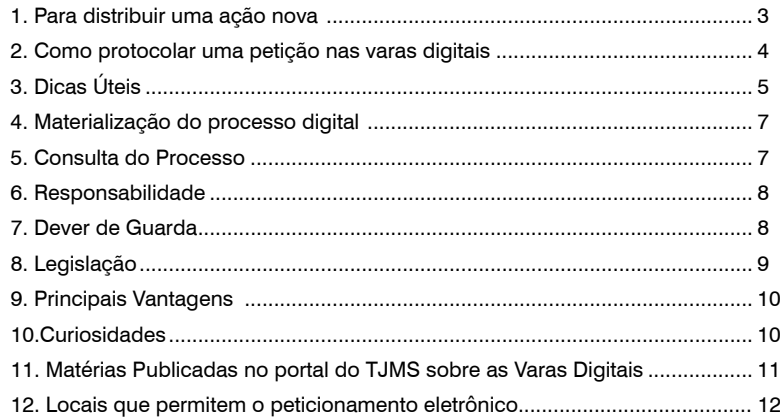

# <span id="page-2-0"></span>**1. Para distribuir uma ação nova:**

Além do modo tradicional, no qual a petição e documentos são digitalizados no setor específico do Cartório das Varas Digitais, a distribuição

de uma petição inicial pode ser feita dire-

tamente por meio do portal e-SAJ pelos membros do Ministério Público, advogados públicos e privados, sem necessidade da intervenção do cartório, de forma automática. Nesse caso, a petição e os documentos devem estar em um arquivo eletrônico (formato pdf), e o acesso ao e-SAJ depende de certificado digital, o qual, para os advogados, pode ser adquirido por intermédio da Ordem dos Advogados do Brasil, com custo plenamente acessível . A grande vantagem é que este sistema é ininterrupto, podendo ser acessado 24 horas por dia, incluindo os feriados e fins de semana, sem necessidade de deslocamento até o fórum.

#### <span id="page-3-0"></span>**2. Como protocolar uma petição nas varas digitais**

O protocolo de petições em processos que tramitam pelas varas digitais, assim como a distribuição para varas digitais, deverão ser feitos pelo portal e-SAJ, onde o advogado pode peticionar sem necessidade de se deslocar até o Fórum. Para tanto, porém, é necessária certificação digital, que possibilita assinar documentos eletronicamente. Além disso, a petição e os documentos devem ser encaminhados em formato específico (.pdf), por meio do software "PDF Creator", disponível para download no próprio portal e-SAJ, e os documentos devem ser digitalizados pelo próprio peticionante.

O sistema e-SAJ é mais cômodo e ágil. A distribuição digital leva apenas 15 ou 20 minutos e o horário de funcionamento é das 06h00 às 23h00.

#### **Trecho do Provimento 204 de 2010:**

*Art. 4º O Provimento-CSM 148/2008 passa a vigorar com as seguintes alterações nos artigos abaixo listados:*

*"Art. 2º O envio de petição eletrônica com certificação digital será obrigatório a partir de 4 de outubro de 2010, mediante utilização do serviço disponível no sítio oficial do Tribunal de Justiça, no portal de serviços e-SAJ, via rede mundial de computadores (www.tjms.jus.br), ininterruptamente, no horário das seis às vinte e três horas, considerada a hora oficial do* 

*Estado de Mato Grosso do Sul.)*

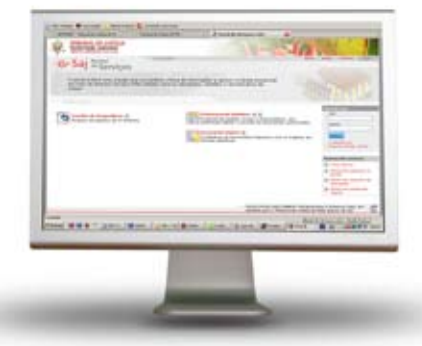

#### **3. Dicas Úteis**

<span id="page-4-0"></span>3.1 – **DIGITALIZAÇÃO:** Os documentos devem ser preferencialmente originais. No caso de cópia, esta deve ser legível, impressa em folha A4, em boa resolução e alinhada com as margens da página, para facilitar sua visualização nos autos digitais. Os documentos não devem ser colados ou grampeados a outra folha, nem dobrados e/ou sobrepostos.

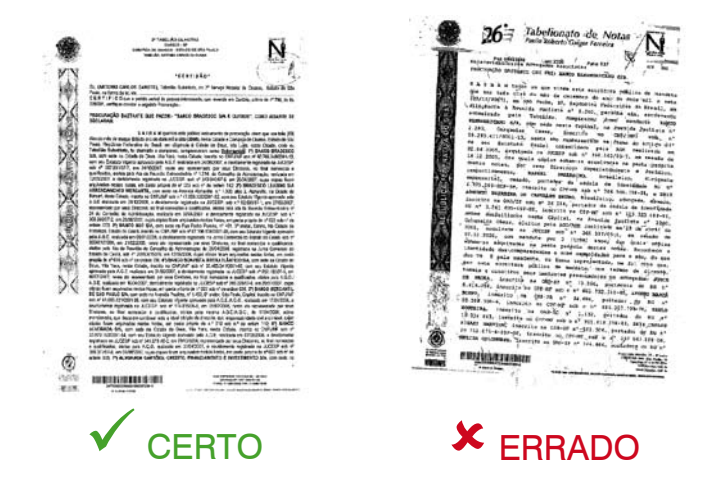

3.2 – **CUSTAS**: As guias de custas devem ser coladas em folha A4, sem dobras e alinhadas com as margens da página, para facilitar sua visualização nos autos digitais. Não se deve utilizar grampos.

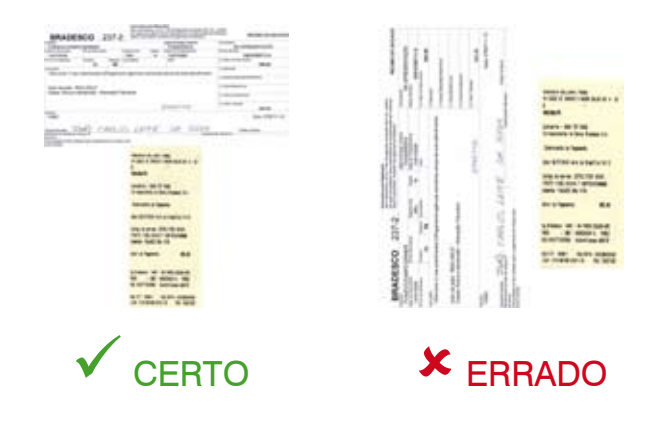

3.3 – GUIA de DILIGÊNCIA: As guias de diligência (GRDD) devem ser apresentadas soltas, não podendo ser coladas ou dobradas em outra folha.

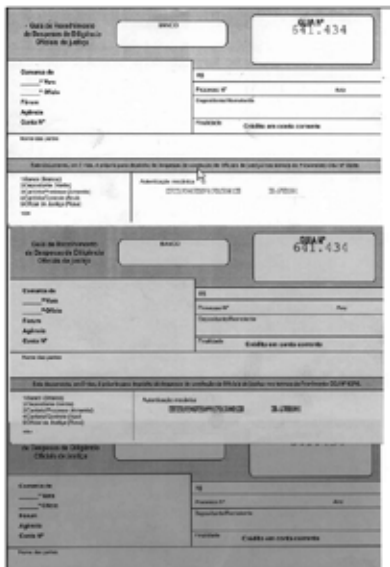

**CERTO** 

3.4 – QUALIFICAÇÃO: Na petição, qualificar adequadamente as partes (nome completo/CPF/CNPJ/endereço completo com CEP).

3.5 – "A impressão das peças processuais constando as assinaturas digitais deverá ser feita pela opção "Versão para impressão" na tela de visualização da pasta digital da consulta processual on-line.

ATENÇÃO: Existem vários fatores que podem impedir a visualização da página para impressão no computador do cliente. Um deles é o não permissionamento de instalação de atualizações de aplicativos pelo usuário na máquina de onde está fazendo o acesso. O usuário necessita desse permissionamento para atualizações automáticas do Java que é utilizado para visualização para impressão. Também é necessário que a versão do Java seja, no mínimo, versão 6 com update 16 (Essas atualizações do Java podem ser encontradas na página: [www.java.com/pt\\_BR/](http://www.java.com/pt_BR/download/) [download](http://www.java.com/pt_BR/download/) )."

<span id="page-6-0"></span>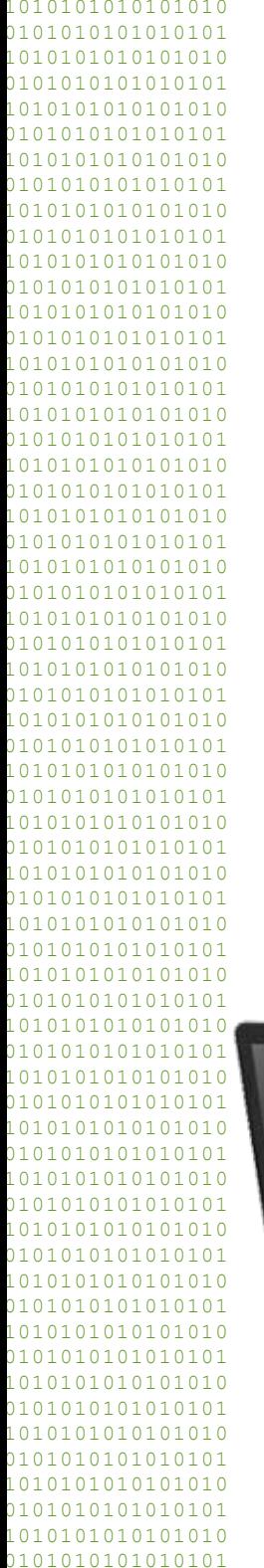

## **4. Materialização do processo digital:**

Salvo na hipótese dos documentos cuja digitalização seja tecnicamente inviável, devido ao grande volume ou por outro motivo técnico, todas as peças do processos serão convertidas em meio eletrônico. Com isso, não se faz carga dos autos. Nada impede que as partes e/ou advogados, para seu uso particular, possam imprimir as peças, convertendo-as para o meio físico.

#### **5. Consulta do Processo**

Para consultar os dados do processo e o seu andamento basta acessar o site do Tribunal de Justiça de Mato Grosso do Sul (www.tjms.jus.br). Na página inicial existe o espaço denominado Consulta Processual (centralizado, acima da matéria de destaque). Após escolher a Comarca de Campo Grande, deve-se determinar o tipo de pesquisa entre as opções apresentadas (número do processo, nome da parte, documento da parte, nome do advogado,

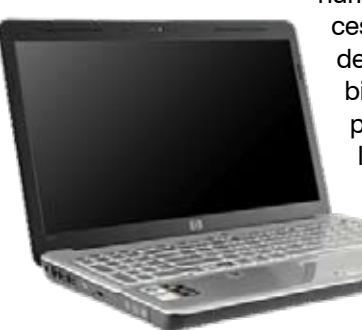

número da OAB e outro número do processo). Com o preenchimento do campo desejado e um clique em OK, será exibido o resultado da pesquisa com o(s) processo(s) que corresponde(m) à solicitação.

> A consulta aos autos digitais permanecerá acessível, inclusive, quando interposto recurso.

<span id="page-7-0"></span>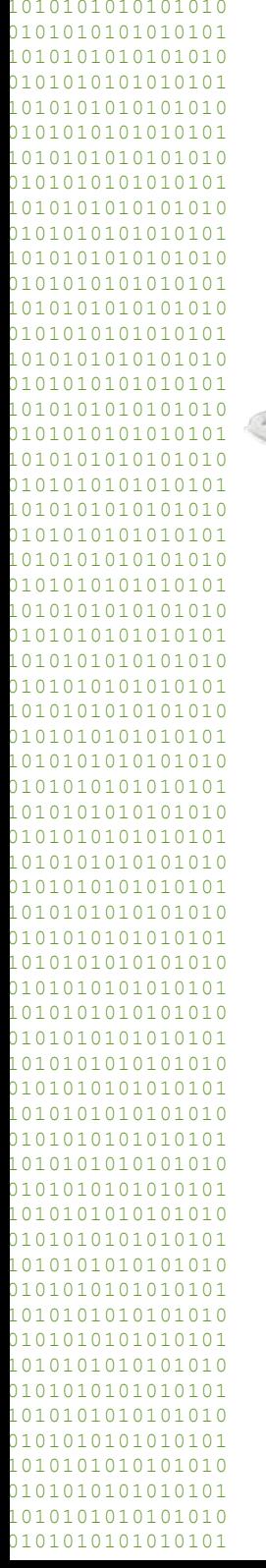

## **6. Responsabilidade**

Ao remetente de petições com assinatura digital é imputada a responsabilidade pelo sigilo da chave privada de sua identidade digital, pela autenticidade dos dados informados no formulário eletrônico de envio, pela confecção das peças processuais e anexos de acordo com as normas estabelecidas, bem como pelo adequado envio das petições e tempestividade dos atos. É incabível a alegação, pelo remetente, de uso

indevido da sua assinatura digital. Não poderá ser atribuído ao Poder Judiciário eventual erro ou demora resultantes da incorreta utilização do serviço. Todavia, se o sistema do Poder Judiciário se tornar indisponível por motivo técnico, o prazo fica automaticamente prorrogado para o primeiro dia útil seguinte à resolução do problema.

#### **7. Dever de Guarda**

Segundo a legislação vigente, os originais dos documentos digitalizados, que serão devolvidos às partes, deverão ser preservados pelo seu detentor até o trânsito em julgado ou, quando admitida ação rescisória, até o final do prazo para sua interposição. Os documentos cuja digitalização seja tecnicamente inviável, pelo volume ou por ilegibilidade, por sua vez, deverão ser apresentados ao cartório no prazo de 10 dias, contados da data do envio da petição eletrônica comunicando o fato. Neste caso, os documentos permanecerão

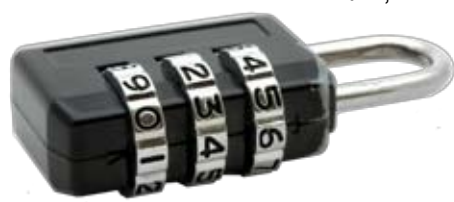

sob a guarda da serventia e serão devolvidos à parte após o trânsito em julgado.

<span id="page-8-0"></span>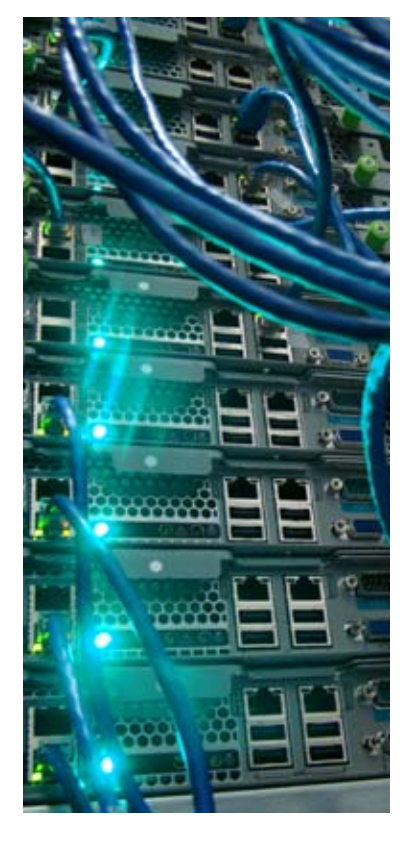

#### **8. Legislação**

No âmbito federal, a informatização do processo judicial é tratada pela Lei nº 11.419, de 19 de dezembro de 2006. Essa lei, dividida em quatro capítulos, disciplinou todo o processo eletrônico, a prática e a comunicação de atos processuais, o envio de petições, enfim, todos os aspectos relativos à tramitação digital. Na esfera estadual, o sistema eletrônico de tramitação de processos judiciais foi instituído pelo Provimento nº 148, de 16 de abril de

2008, do Conselho Superior da Magistratura, que regulamentou a Lei Federal. Foi, por outro lado, com a edição da Resolução nº 9, de 19 de novembro de 2008, que o Órgão Especial do TJMS, acrescentando a alínea "d-A" ao artigo 2º da Resolução nº 221, de 1º de setembro de 1994, criou as quatro novas varas cíveis de competência especial, com tramitação totalmente digital, as quais tiveram sua instalação autorizada pelo Provimento nº 164, de 20 de novembro de 2008, do Conselho Superior da Magistratura.

## **9. Principais Vantagens**

<span id="page-9-0"></span>A tramitação eletrônica elimina o chamado "tempo morto" ou "tempo neutro" do processo, isto é, períodos em que o feito fica parado, entre um andamento e outro, ou sofre tramitação meramente burocrática. O processo é protocolado e já está à disposição do Juiz para despachar. O que demoraria algumas semanas pode ser feito em um único dia.

A informatização permite, ainda, o acesso via internet, a qualquer hora do dia, por todas as partes envolvidas, aos dados do processo. Em resumo, a tramitação digital ajuda no combate à morosidade, facilita o acesso à justiça e propicia maior publicidade dos atos processuais praticados, com a transmissão de informações em tempo real.

#### **10.Curiosidades**

#### **10.1.Preservação do Meio Ambiente**

Segundo dados do Conselho Nacional de Justiça, os reflexos do processo digital no meio ambiente

são significativos. Estima-se que, por ano, no Brasil, são distribuídos mais de 20 milhões de novos processos, os quais consumiriam 46 milhões de quilos de papel, 690 mil árvores, 400 hectares de desmatamento por ano, e, ainda, 1,5 milhões de metros cúbicos de água (suficiente para abastecer uma cidade de 27 mil habitantes durante um ano).

<span id="page-10-0"></span>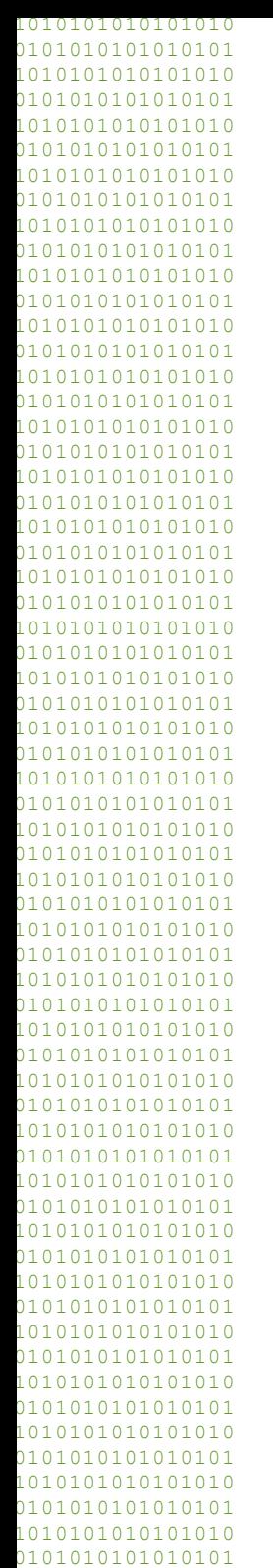

#### **10.2 Processo eletrônico e impacto na economia**

Levantamento realizado pelo Instituto de Pesquisa Econômica Aplicada (Ipea), destaca que, entre outros prejuízos, a morosidade da Justiça acarreta uma redução de 25% na taxa brasileira de

crescimento de longo prazo. Um Judiciário célere propiciaria, segundo esse estudo, um aumento de 14% na produção nacional e de 10,4% no nível de investimento no País, reduzindo em quase 10% a taxa de desemprego.

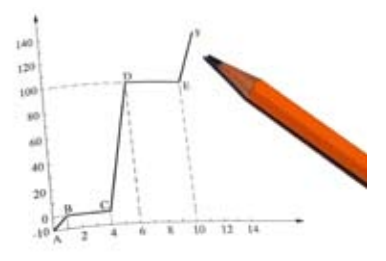

## **11. Matérias Publicadas no portal do TJMS sobre as Varas Digitais**

[Varas Digitais Cíveis começam a receber hoje todos os tipos de ações de sua competência](http://www.tjms.jus.br/noticias/materia.php?cod=15448) [Importante: Como peticionar nas novas varas digitais](http://www.tjms.jus.br/noticias/materia.php?cod=15390) [Varas Digitais: processos relativos a arrendamento mercantil começam a ser distribuídos dia 27](http://www.tjms.jus.br/noticias/materia.php?cod=15389) [1º processo das varas digitais recebeu despacho em 34 minutos](http://www.tjms.jus.br/noticias/materia.php?cod=15373) [Conheça os juízes titulares das varas digitais da Capital](http://www.tjms.jus.br/noticias/materia.php?cod=15368) [Entrevista: juiz coordenador das varas digitais, Dr. Ricardo Gomes Façanha](http://www.tjms.jus.br/noticias/materia.php?cod=15358) [Processos 100% digitais começam a tramitar nas novas varas cíveis](http://www.tjms.jus.br/noticias/materia.php?cod=15353) [Conheça as vantagens do processo digital](http://www.tjms.jus.br/noticias/materia.php?cod=15347) [Varas Digitais da Capital começam a funcionar hoje](http://www.tjms.jus.br/noticias/materia.php?cod=15349) [Varas digitais funcionarão com cartório único](http://www.tjms.jus.br/noticias/materia.php?cod=15333) [Varas Digitais da Capital terão competências específicas](http://www.tjms.jus.br/noticias/materia.php?cod=15318) [Judiciário treina servidores das varas digitais](http://www.tjms.jus.br/noticias/materia.php?cod=15308) [TJMS tira dúvidas de advogados sobre as novas varas digitais](http://www.tjms.jus.br/noticias/materia.php?cod=15302) [Distribuição de feitos das varas digitais será gradual](http://www.tjms.jus.br/noticias/materia.php?cod=15300) [Varas Digitais começam a funcionar dia 20 em Campo Grande](http://www.tjms.jus.br/noticias/materia.php?cod=15290) [TJ realizará reunião com advogados sobre varas digitais](http://www.tjms.jus.br/noticias/materia.php?cod=15285) \* Clique na matéria para abrir o link correspondente. contato: [varasdigitais@tjms.jus.br](mailto:varasdigitais@tjms.jus.br)

## **12. Locais que permitem o peticionameto eletrônico**

Justiça Comum:

1ª, 2ª, 3ª e 4ª Varas de Família 17ª, 18ª, 19ª e 20ª Varas Cíveis de Competência Especial de Campo Grande; 1ª e 2ª Varas de Execução Penal de Campo Grande Vara de Execução Fiscal Municipal de Campo Grande Vara da Justiça Militar Estadual Execuções Penais de Dois Irmãos do Buriti; Central de Penas Alternativas Comarca de Cassilândia

#### Juizados:

1ª, 2ª, 3ª, 4ª, 5ª, 6ª, 10ª e 11ª Varas dos Juizados Especiais de Campo Grande;

1ª e 2ª Varas dos Juizados Especiais de Dourados;

Juizado Especial de Três Lagoas;

Juizado Especial Corumbá;

Juizado Especial Adjunto de Cassilândia;

1ª e 2ª Vara Execução Penal de Campo Grande

Juizado Especial Adjunto de Dois Irmãos do Buriti.

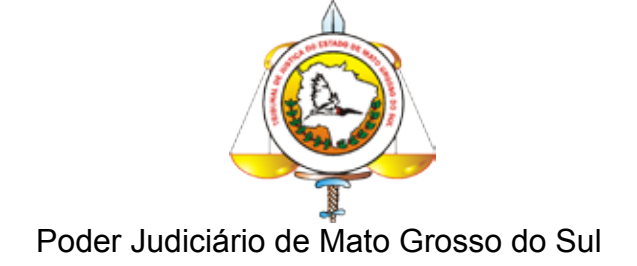